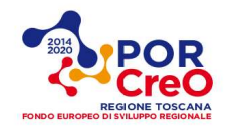

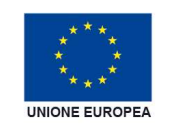

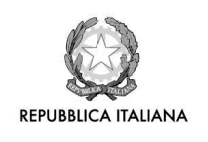

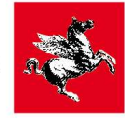

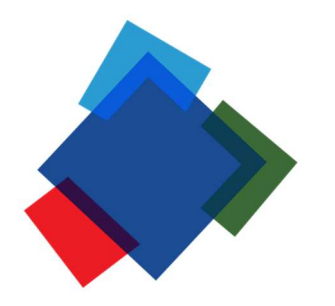

**ALSTOM** ciniut devitalia

# Mobility 4.0 for Smart City (MOSAiC)

## Prototipo Hardware, Software e Test Report "Piattaforma web di premialità e modulo per Mobile App"

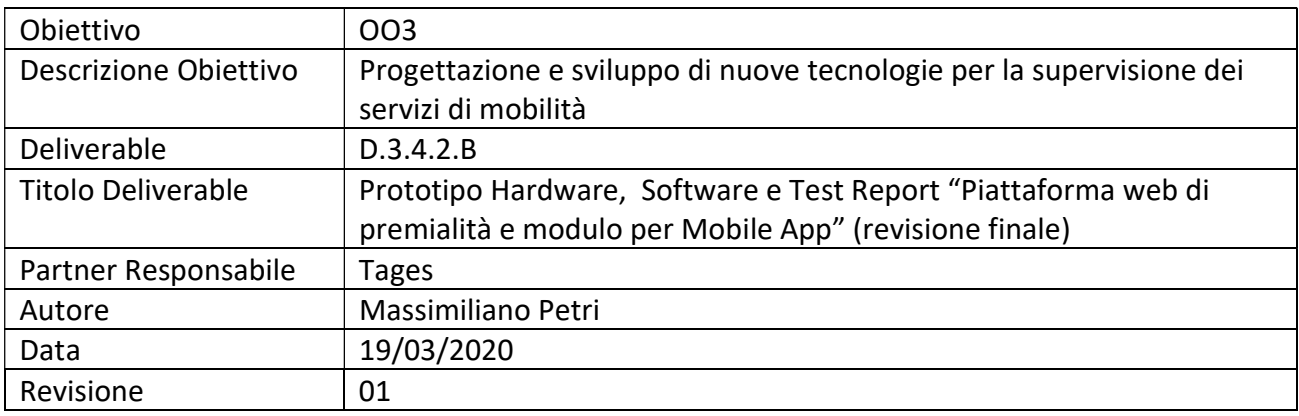

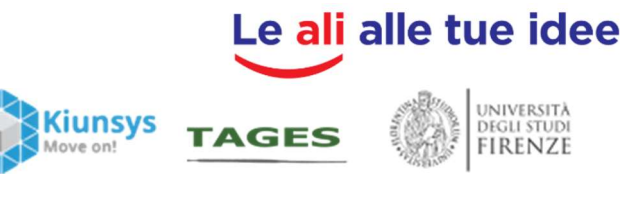

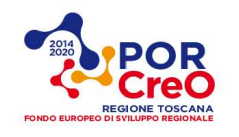

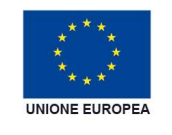

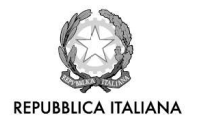

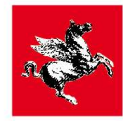

### Indice

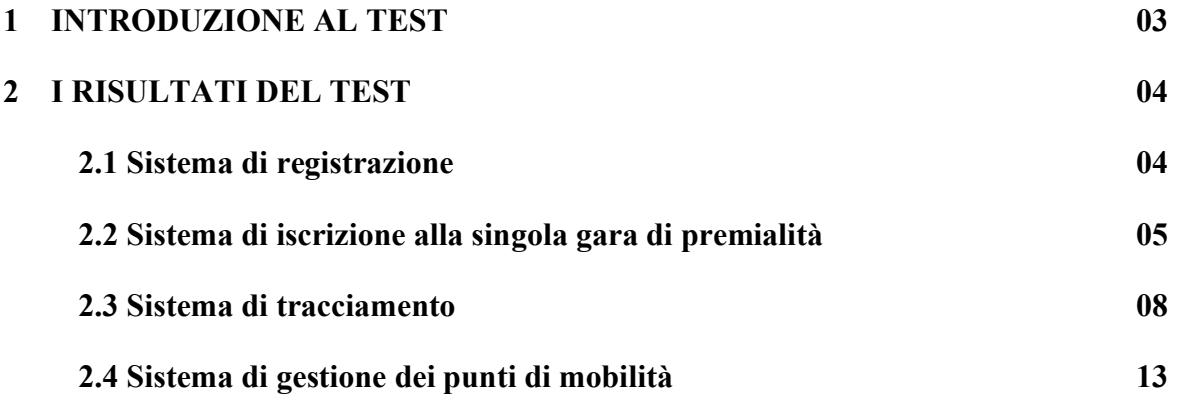

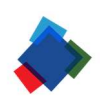

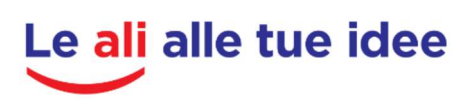

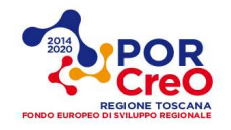

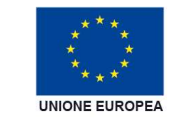

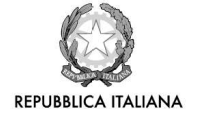

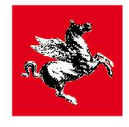

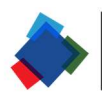

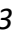

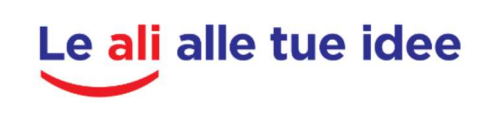

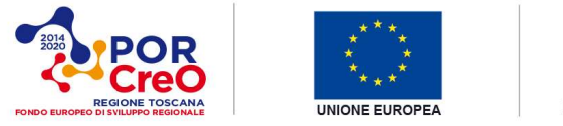

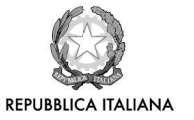

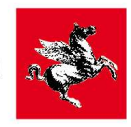

#### 1 INTRODUZIONE AL TEST

Il test ha visto la sperimentazione dell'intero sistema di premialità, ovvero di:

- Sistema di iscrizione utente;
- Sistema di iscrizione alla singola gara di premialità;
- Sistema di tracciamento;
- Sistema di calcolo dei diversi indici di mobilità;
- Sistema di memorizzazione delle diverse modalità di trasporto;
- Sistema di aggiornamento dei crediti individuali;
- Sistema di prenotazione dei premi.

Il test è stato svolto il 24 Gennaio 2020 con due utenti che, una volta iscritti, hanno richiesto l'accesso alla Gara intitolata "Nodo Guidoni", precedentemente caricata sulla piattaforma e sull'App. Successivamente, si è simulato uno spostamento multimodale di accesso al centro di Firenze a partire da S.Giuliano Terme, zona la Fontina, ed arrivando in auto, mediante due diversi percorsi, al parcheggio scambiatore Guidoni, provenienti dall'Autostrada e dalla S.G.C.Fi-Pi-Li. Arrivati al parcheggio abbiamo simulato un utente del parcheggio scambiatore, ad evidenziare le potenzialità del sistema di fungere anche da incentivo all'utilizzo di mobilità sostenibile in fase di accesso/uscita dalla città mediante i nodi multimodali situati al cordone della stessa; i due 'utenti campione' hanno preso la tramvia e si sono recati al lavoro nel centro di Firenze.

E' poi stato simulato anche il rientro a casa dal lavoro.

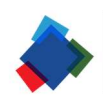

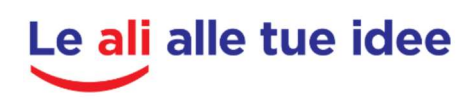

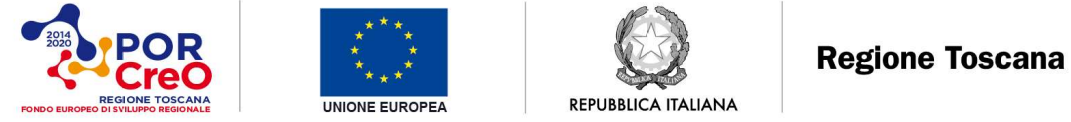

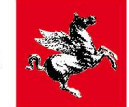

#### 2 I RISULTATI DEL TEST

#### 2.1 Sistema di iscrizione utente

Il primo passo è stato quello di scaricare l'App dallo Store Android (ed IoS per il secondo utente) ed installarla. In questa occasione abbiamo trovato un pò di difficoltà a trovare l'App nello store di Apple, difficoltà superate inserendo il nome della società sviluppatrice. Per risolvere questo problema abbiamo messo un link sul sito di SaveMyBike direttamente all'Apple Store. Si è inoltre chiesto agli sviluppatori di rendere più facilmente rintracciabile l'App sulla base del suo nome.

Una volta installata l'APP, si è effettuato l'iscrizione da parte dei due utenti. In figura 1 la fase di accesso di uno dei due utenti, con il link per la registrazione dell'utente.

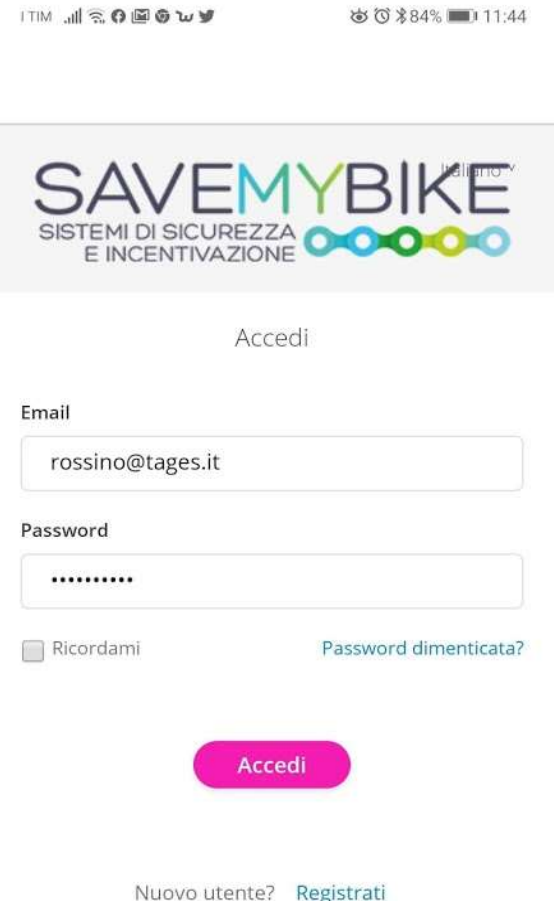

Figura 1 – La finestra di accesso con il link per la registrazione

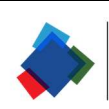

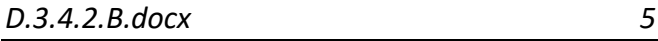

Le ali alle tue idee

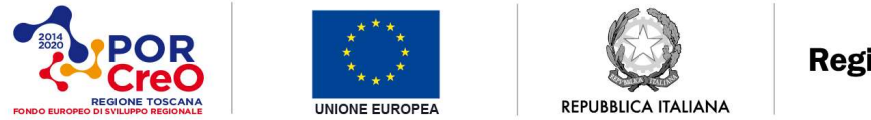

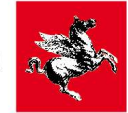

Durante la registrazione utente vengono chieste alcune informazioni personali (il lavoro svolto e la fascia di età) e si chiede l'assenso al trattamento dei dati, senza il quale la registrazione non arriva a buon fine.

#### 2.2 Sistema di iscrizione alla singola gara di premialità

Il passo successivo è stato quello di iscriversi alla gara di premialità costruita ad hoc, mediante il lato back-end (che è stato anch'esso verificato e validato), gara intitolata "Premialità Nodo Guidoni" e verificare le comunicazioni ricevute dall'utente e dallo stesso lato back-end (si veda la figura 2).

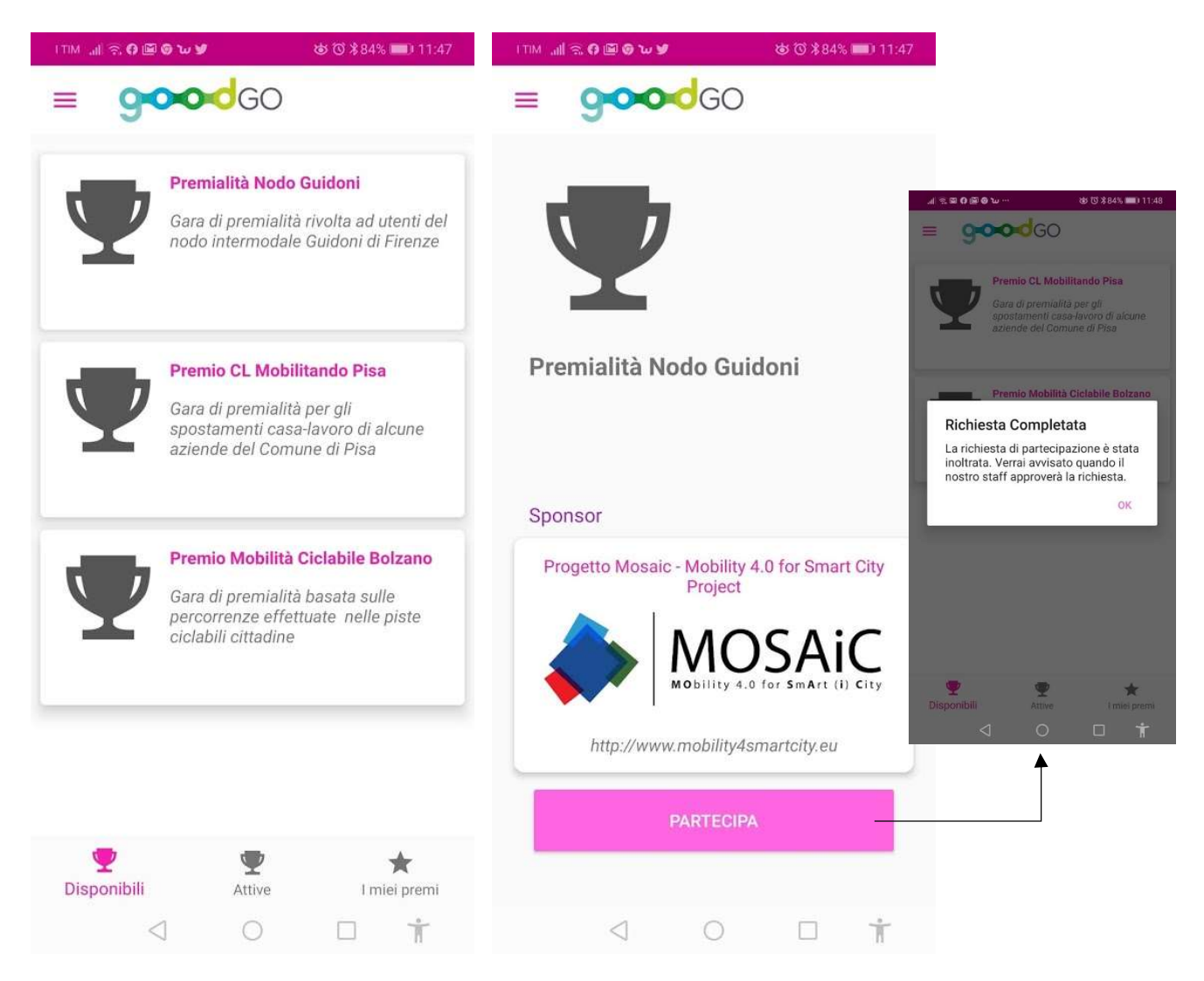

Figura 2 – La fase di iscrizione alla gara – lato front-end

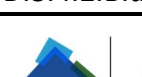

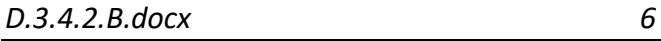

Le ali alle tue idee

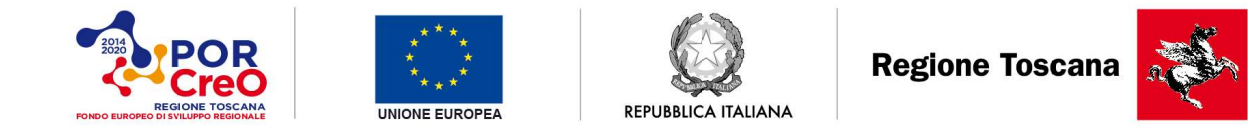

Nella figura 3 è illustrato il back-end che riceve la richiesta di prenotazione da parte dell'utente e nella figura 4 la email ricevuta dall'utente una volta che il back-end fornisce l'approvazione.

|               | Vai   1 di 43 selezionato<br>Azione Approve participants           |                  |                     | <b>FILTRA</b>           |
|---------------|--------------------------------------------------------------------|------------------|---------------------|-------------------------|
| $\Box$        | <b>COMPETITION</b>                                                 | <b>UTENTE</b>    | REGISTRATION STATUS | Per registration status |
| ■ 47          | Competition 'Premialità Nodo Guidoni' (2020-01-22 - 2020-03-31)    | rossino@tages.it | pending moderation  | Tutti<br>approved       |
| 司 45          | Competition 'Premio CS Modi Livorno' (2020-01-22 - 2020-04-30)     |                  | approved            | rejected.               |
| □ 45          | Competition Premialita Nodo Guidoni' (2020-01-22 - 2020-03-31)     |                  | approved            | pending moderation      |
| 日 44          | Competition 'Premio CS Modi Livorno' (2020-01-22 - 2020-04-30)     |                  | pending moderation  |                         |
| $\Box$ 43     | Competition 'Premio CL Mobilitando Pisa' (2020-01-22 - 2020-07-31) |                  | pending moderation  |                         |
| 42            | Competition 'Premio CS Modi Livorno' (2020-01-22 - 2020-04-30)     |                  | pending moderation  |                         |
| 图 41          | Competition 'Premio CL Mobilitando Pisa' (2020-01-22 - 2020-07-31) |                  | pending moderation  |                         |
| $\boxplus$ 40 | Competition 'Premio CS Modi Livorno' (2020-01-22 - 2020-04-30)     |                  | pending moderation  |                         |
| $\Box$ 39     | Competition 'Premio CS Modi Livorno' (2020-01-22 - 2020-04-30)     |                  | pending moderation  |                         |
| <b>司 38</b>   | Competition 'Premio CS Modi Livorno' (2020-01-22 - 2020-04-30)     |                  | pending moderation  |                         |
| 2 35          | Competition 'Premio CS Modi Livorno' (2020-01-22 - 2020-04-30)     |                  | pending moderation  |                         |
| □ 35          | Competition 'Premio CS Modi Livorno' (2020-01-22 - 2020-04-30)     |                  | pending moderation  |                         |
| 92            | Competition 'Premio CL Mobilitando Pisa' (2020-01-22 - 2020-07-31) |                  | rejected            |                         |
| □ 30          | Competition 'Premio CS Modi Livorno' (2020-01-22 - 2020-04-30)     |                  | pending moderation  |                         |
| □ 29          | Competition 'Premio CS Modi Livorno' (2020-01-22 - 2020-04-30)     |                  | approved            |                         |
| 日 28          | Competition 'Risparmiatore di CO2' (2019-01-07 - 2019-01-13)       |                  | approved            |                         |
| 27            | Competition 'Risparmiatore di CO2' (2019-01-07 - 2019-01-13)       |                  | approved            |                         |
| 司 26          | Competition 'Risparmiatore di CO2 (2019-01-07 - 2019-01-13)        |                  | approved            |                         |
| 25            | Competition 'Risparmiatore di CO2 (2018-12-31 - 2019-01-06)        |                  | approved            |                         |
| □ 24          | Competition 'Risparmiatore di CO2' (2018-12-31 - 2019-01-06)       |                  | approved            |                         |
| 023           | Competition 'Risparmiatore di CO2' (2018-12-24 - 2018-12-30)       |                  | approved            |                         |
| 22            | Competition 'Risparmiatore di CO2' (2018-12-24 - 2018-12-30)       |                  | approved            |                         |
| 921           | Competition 'Risparmiatore di CO2' (2018-12-17 - 2018-12-23)       |                  | approved            |                         |
| □ 20          | Competition 'Risparmiatore di CO2' (2018-12-17 - 2018-12-23)       |                  | approved            |                         |
| $\Box$ 19     | Competition 'Risparmiatore di CO2' (2018-12-17 - 2018-12-23)       |                  | approved            |                         |
| 图 18          | Competition 'Risparmiatore di CO2' (2018-12-10 - 2018-12-16)       |                  | approved            |                         |
| 97            | Competition 'Risparmiatore di CO2 (2018-12-10 - 2018-12-16)        |                  | approved            |                         |
| 日 16          | Competition 'Risparmiatore di CO2' (2018-12-10 - 2018-12-16)       |                  | approved            |                         |
| □ 15          | Competition 'Risparmiatore di CO2' (2018-12-03 - 2018-12-09)       |                  | approved            |                         |

Figura 3 – La ricezione della richiesta di iscrizione dal lato back-end

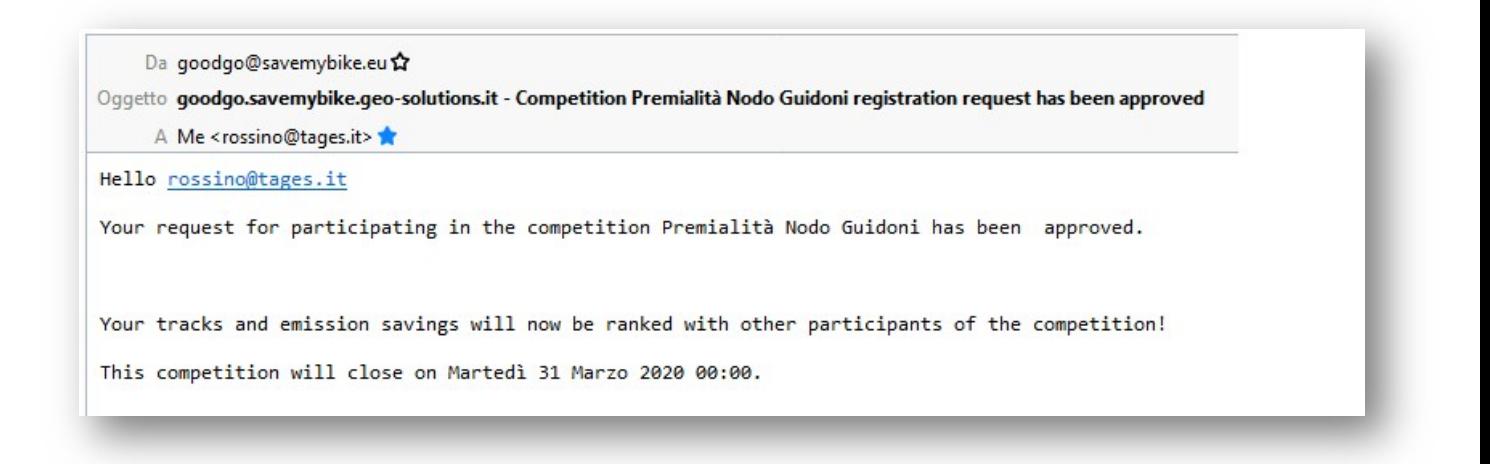

Figura 4 – La ricezione della conferma di iscrizione alla gara di premialità da parte dell'utente

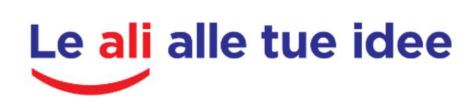

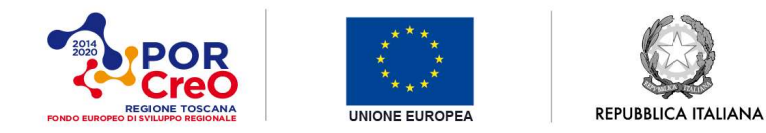

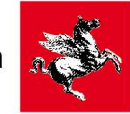

Una volta che l'utente ha ricevuto la conferma di iscrizione, abbiamo verificato che sulla sua App la gara non fosse più fra le possibili a cui iscriversi ma che si trovasse nella sezione delle gare in corso/attive a cui sta partecipando (si veda la figura 5).

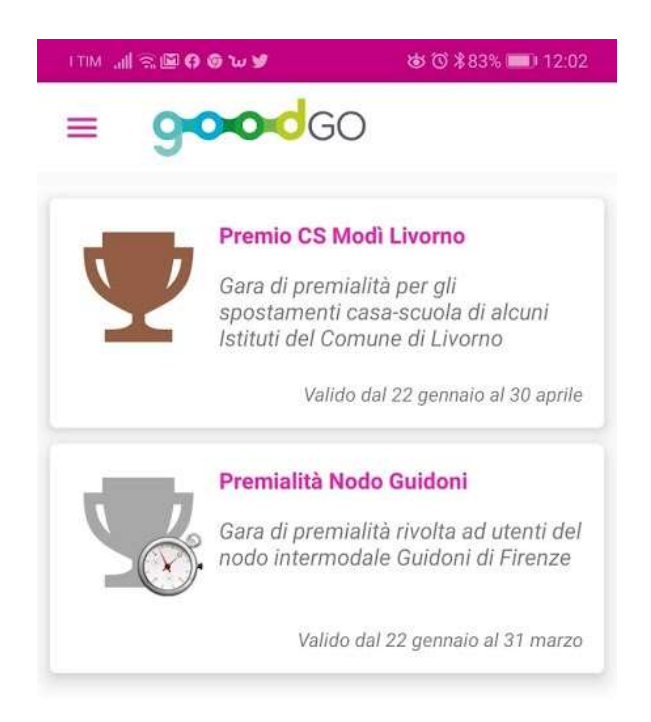

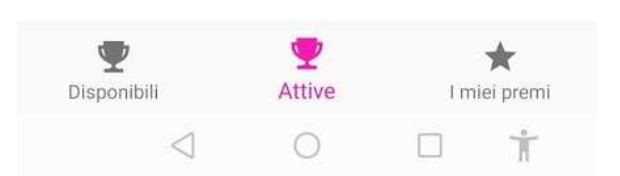

Figura 5 – La finestra delle gare in corso per l'utente campione

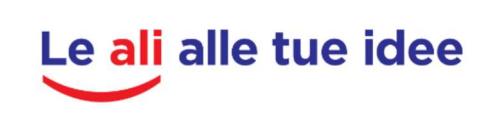

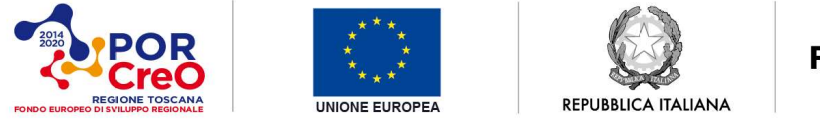

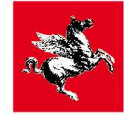

#### 2.3 Sistema di tracciamento

Una volta attivata e verificata l'iscrizione, si è attivato lo spostamento ed il sistema di tracciamento. La figura 6 seguente mostra le schermata dale quali si avvia il tracciamento del flusso mentre nelle figure seguenti si vedono le trace memorizzate degli spostamenti registrati, sia a livello tabella re che geografico, insieme a tutti gli indici che sono colegati ad ogni singola traccia/spostamento.

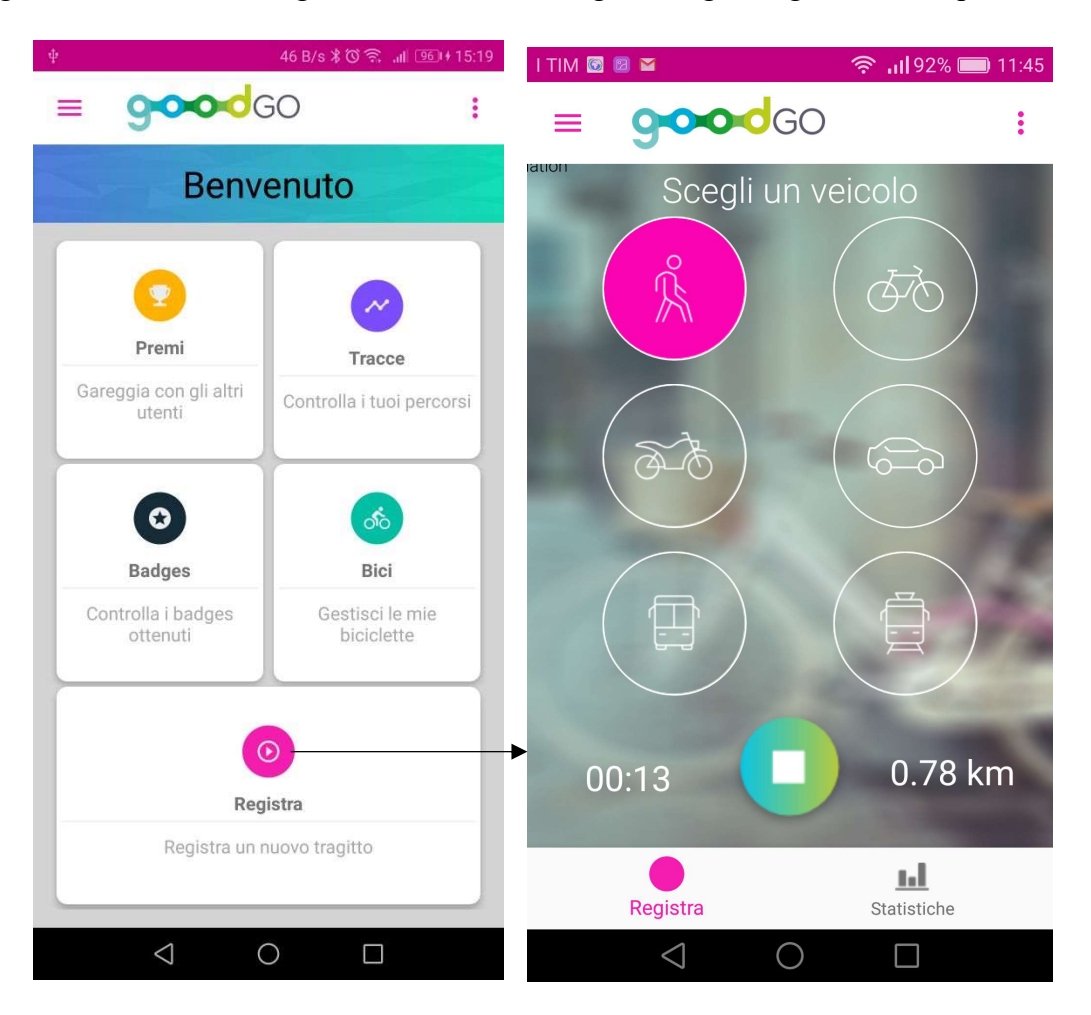

Figura 6 – La finestra di accesso alla registrazione egli spostametni e la finestra di inserimento delle modalità di trasporto

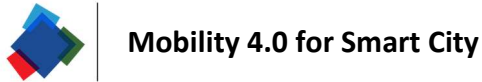

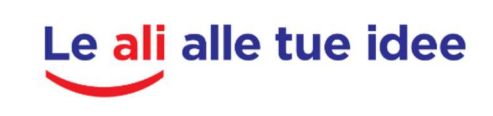

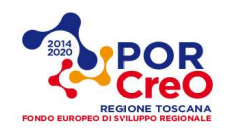

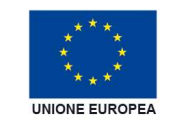

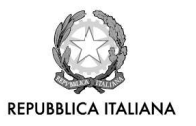

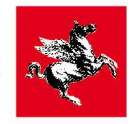

| <b>ITIM III 名图日记》</b>     | 古① 第83% 12:03             |                        | ITIM JI SO @ 0 W Y                             |                     | あび  83% ■ 12:04     | <b>MAGEORA</b>      |                              | あび  82%■ 12:31 |                                                      |
|---------------------------|---------------------------|------------------------|------------------------------------------------|---------------------|---------------------|---------------------|------------------------------|----------------|------------------------------------------------------|
| Porretta Terme<br>Abetone |                           |                        | Abelone                                        | Porretta Terme      |                     | Abelone             | Porretta Terme<br><b>XAA</b> |                |                                                      |
|                           |                           |                        | 24 gen, ore 17:08                              |                     | ■齐"                 | 24 gen, ore 17:08   |                              |                |                                                      |
|                           |                           | Barberino<br>di Mugell | $\frac{\circledcirc}{\circlearrowright}$<br>Km | 62.8 km             | 01:27:54<br>$\odot$ | $Q_{\square}$<br>Km | 62.8 km                      | $\circ$        |                                                      |
| <b>SS64</b>               |                           |                        |                                                | <b>DETTAGLI</b>     |                     |                     | <b>DETTAGLI</b>              |                | ■齐"<br>01:27:54<br>2,1g<br>€<br>€<br>€<br>$\epsilon$ |
| Pistoia<br>Montecatini    | Prato                     |                        | Salute                                         |                     |                     | SO <sub>2</sub>     | 42,3 mg                      | $3,7$ mg       |                                                      |
| Terme                     | E35                       |                        | ы                                              | Calorie Consumate   | 51,322              | <b>NOx</b>          | 17,7g                        | 1,6g           |                                                      |
| E76                       |                           |                        | ❤                                              | Indice dei benefici | N/A                 | CO                  | 23,7g                        |                |                                                      |
|                           | <b>SS67</b>               | Firen:                 |                                                |                     |                     | CO <sub>2</sub>     | $6,8$ kg                     | 591,49         |                                                      |
| Empol                     |                           |                        | Emissioni                                      | Valore              | Risparmiati         | <b>PM10</b>         | 1,8g                         | 155,2 mg       |                                                      |
| San Miniato<br>tedera     |                           |                        | <b>SO2</b>                                     | 42,3 mg             | $3,7$ mg            |                     |                              |                |                                                      |
|                           |                           |                        | <b>NOx</b>                                     | 17.7 g              | 1,6g                | Costi               |                              |                |                                                      |
|                           |                           |                        | CO                                             | 23,7g               | $2,1$ g             | Benzina             |                              | 7,108          |                                                      |
|                           |                           |                        | CO <sub>2</sub>                                | 6,8 kg              | 591,4g              |                     | Ammortamento                 | 6,114          |                                                      |
|                           |                           |                        | <b>PM10</b>                                    | 1,8g                | 155,2 mg            |                     |                              |                |                                                      |
| <b>SR439</b>              | San Gimignano<br>Colle di |                        | Costi                                          |                     |                     | Esercizio           |                              | 7,108          |                                                      |
| <b>SR68</b><br>Volterra   | Val d'Elsa                |                        | Benzina                                        |                     | 7,108<br>€          |                     | Tempo spostamento            | 11,527         |                                                      |
| 24 gen, ore 17:08         |                           | ■齐"                    | $\blacksquare$                                 | Ammortamento        | $6,114 \in$         | €<br>Totale         |                              | 33,865         | €                                                    |
| ◁                         |                           |                        | <                                              |                     | Ť                   | $\triangleleft$     |                              | Ť              |                                                      |

Figura  $7 - La$  registrazione delle trace di spostamento e gli indici relative

Adesso si è verificato il sistema di scaricamento dei dati da Dashboard amministratore, in modo da permettere un'analisi di tutte le trace registrate da parte del gestore delle gare.

In figura 8 è indicato il suddetto cruscotto da cui sis ono scaricati gli shapefile dei percorsi ed nelle figure 9 e 10 sono illustrate le due tracce registrate per la gara in esame con uno zoom nella zona multimodale diel Nodo di Guidoni.

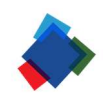

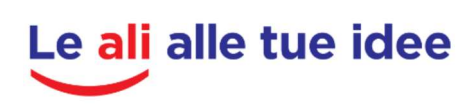

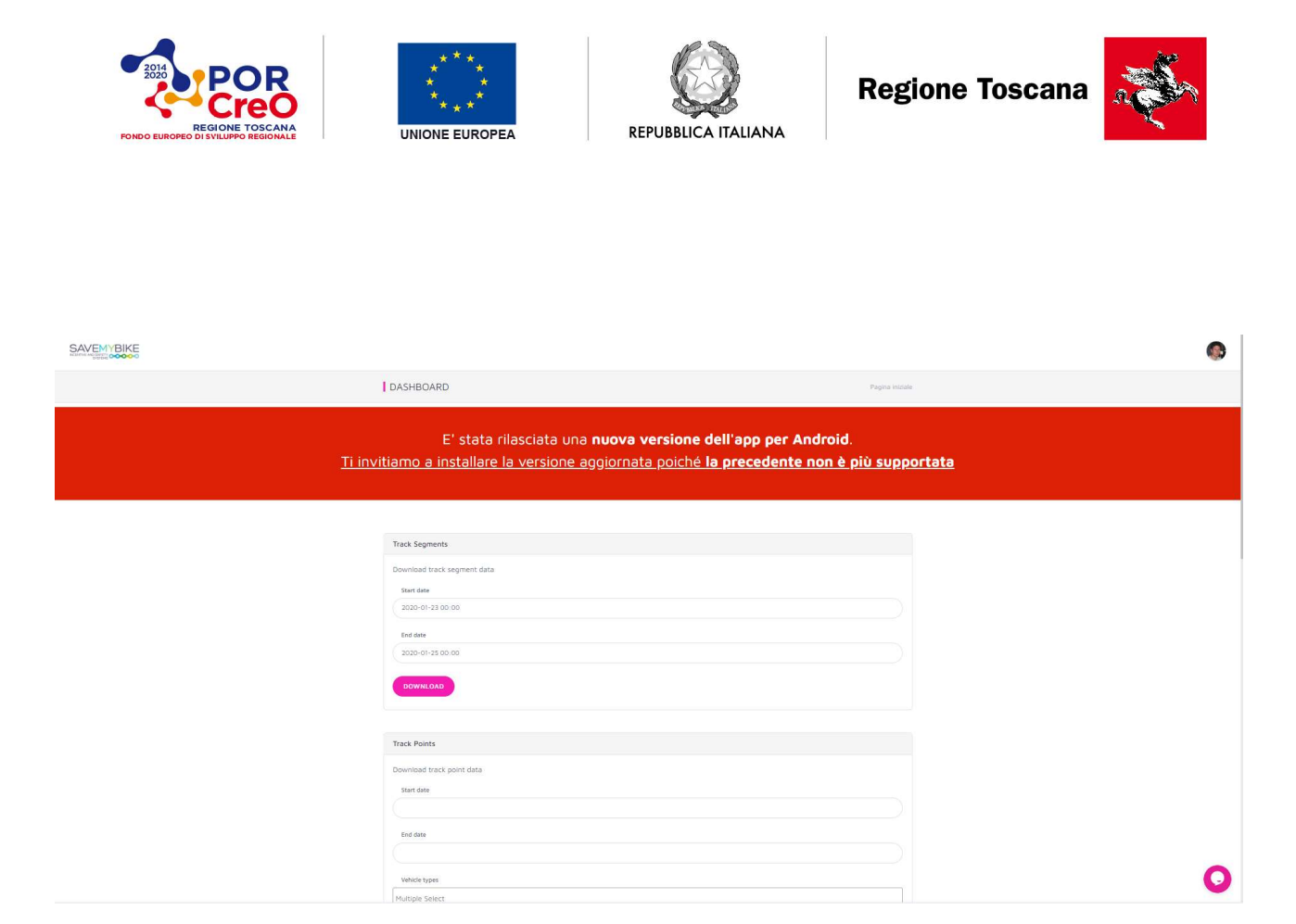

Figura 8 – La dashboard lato-amministrazione per scaricare tutti i dati di spostamento registrati

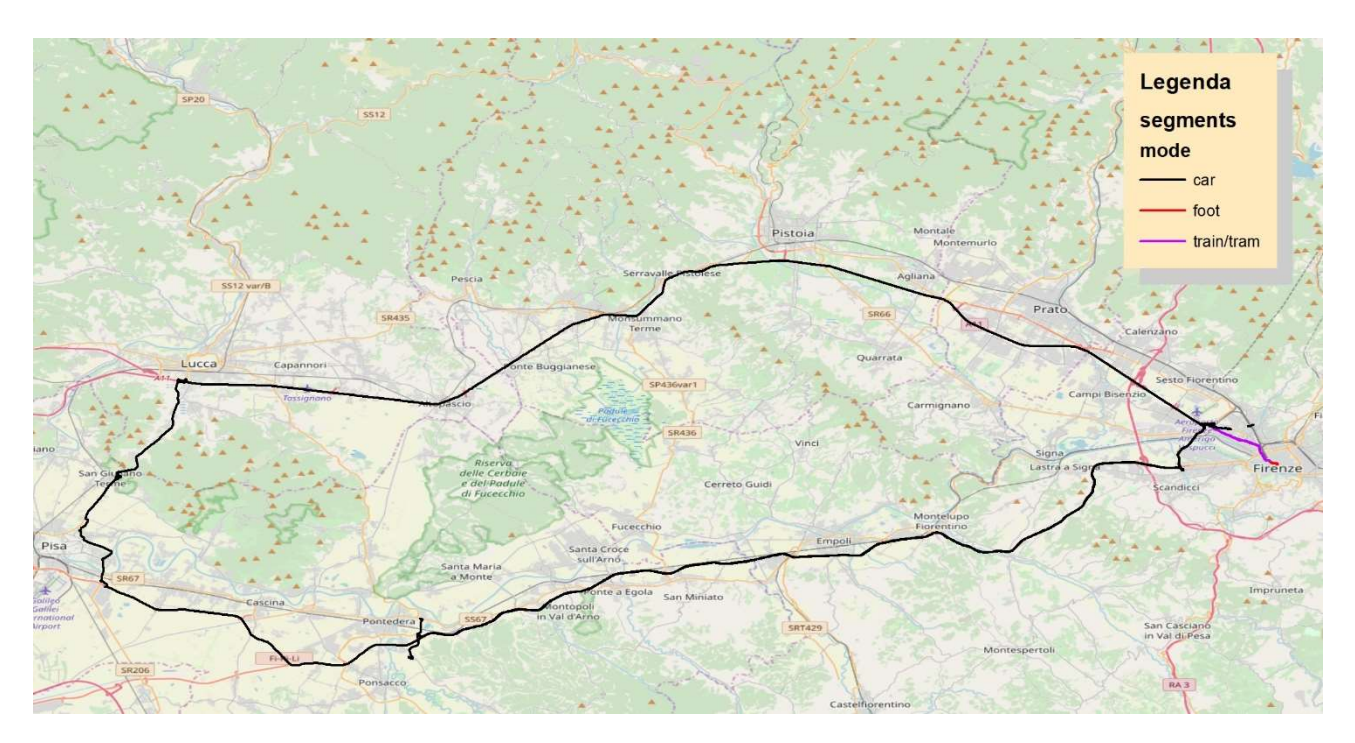

Figura 9 – I percorsi delle due trace registrate (vision globale)

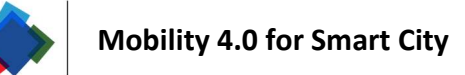

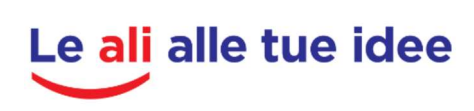

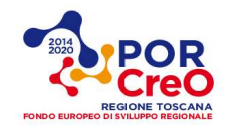

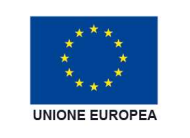

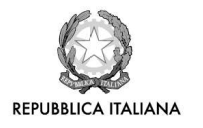

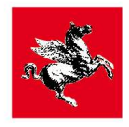

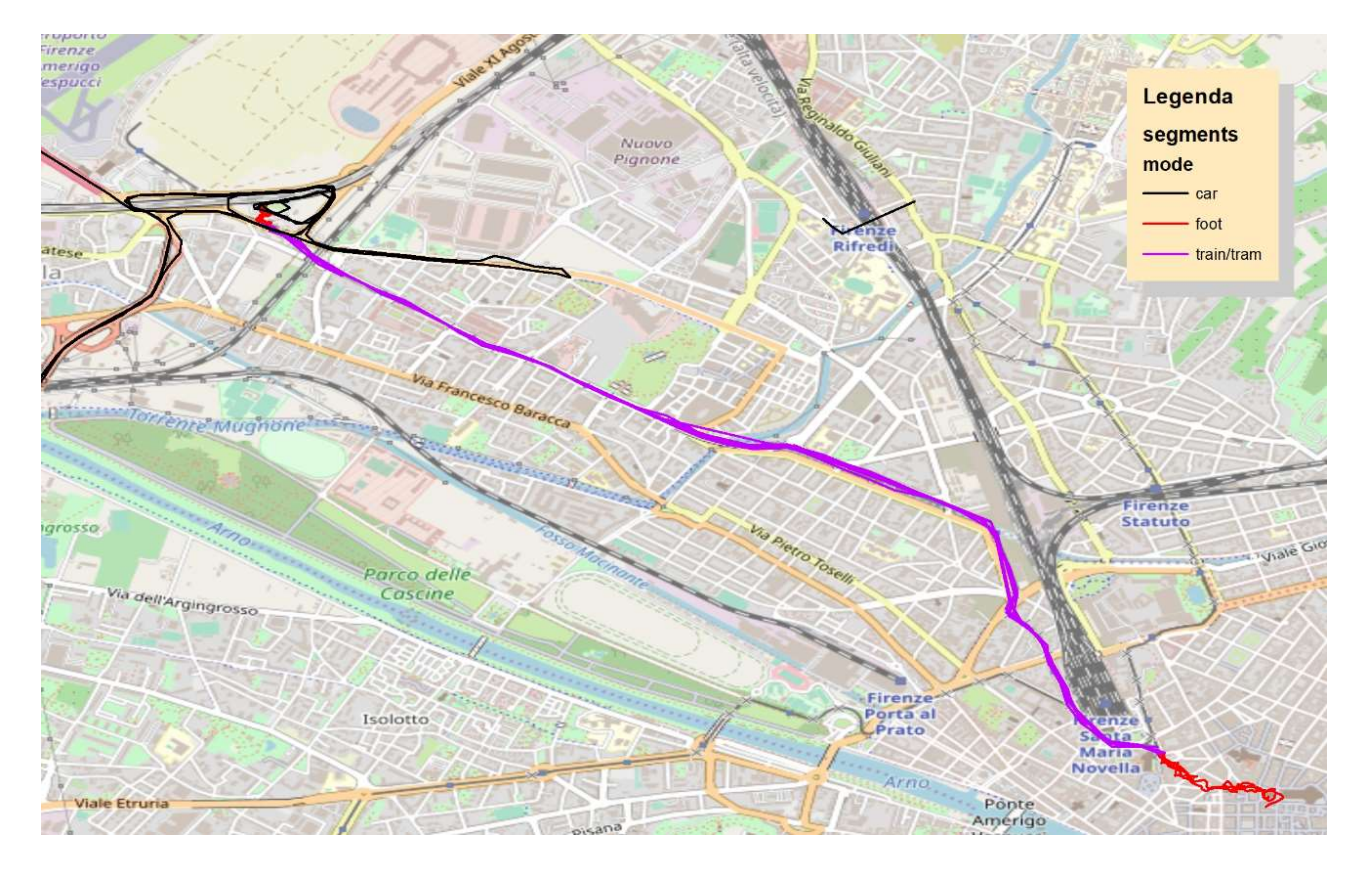

Figura 10 – I percorsi delle due trace registrate (zoom sul Nodo Guidoni)

Nella seguente tabella sono riassunti gli indici calcolati con il test:

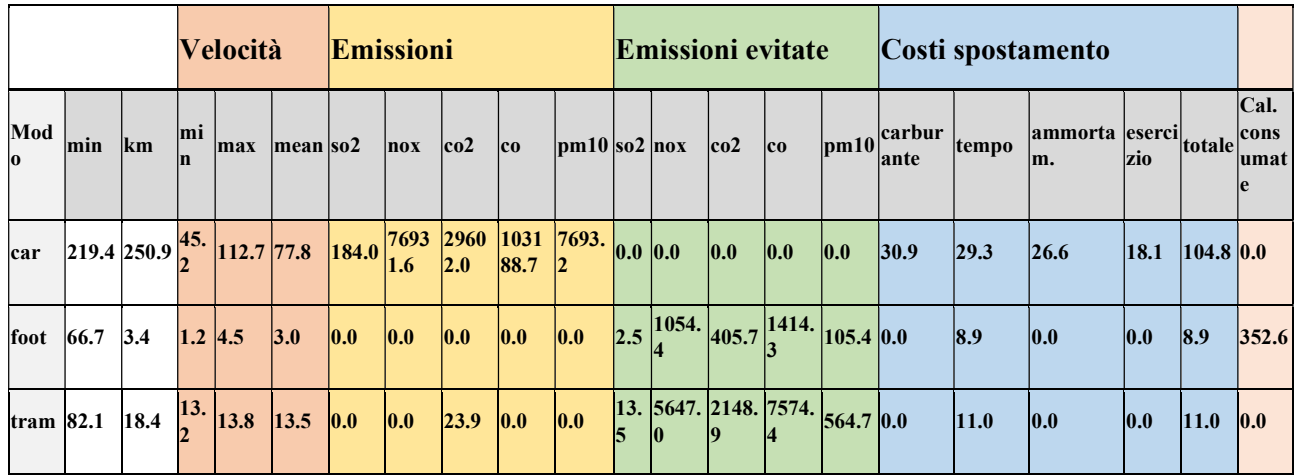

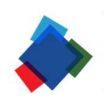

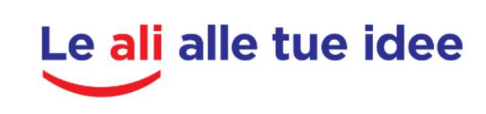

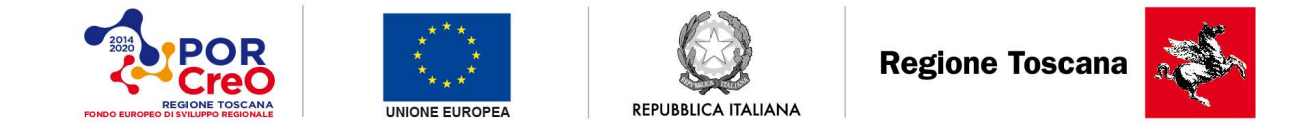

#### 2.4 Sistema di gestione dei punti di mobilità

Verificato che il sistema traccia e mantiene i punteggi in modo corretto, e permette un loro accesso da lato amministratore si è passata alla verifica del funzionamento del sistema di gestione del borsellino con i punti di mobilità raccolti.

In pratica si è costruita un'applicazione web-cloud con la quale si ha accesso lato-utente, per vedere i punti raccolti con la gara (vedi figura 11) e lato impresa per applicare gl isocnti ed aggiornare in tempo reale Il punteggio dell'utente (vedi figura 12).

| goodGo<br>Dashboard | Dettaglio Spese<br>Dettaglio Crediti                                 |                    |         |         |                |               |                              |
|---------------------|----------------------------------------------------------------------|--------------------|---------|---------|----------------|---------------|------------------------------|
|                     | Ciao Massimiliano Petri<br>Questa è la dashboard di Good_GO.<br>දිරි |                    |         |         |                |               |                              |
|                     | Statistiche                                                          | Prospetto          |         |         |                |               |                              |
|                     | Tot crediti accumulati                                               | Utente             | Credito | Spese   | Transazioni    | Stato         | Azioni                       |
|                     | €35,00<br>1 Trans.                                                   | Massimiliano Petri | 613,00  | € 22,00 | $\overline{2}$ | <b>Attivo</b> | Azioni                       |
|                     | Tot spese effettuate                                                 |                    |         |         |                |               | $\equiv$ Dettaglio spese     |
|                     | € 22,00<br>1 Trans.                                                  |                    |         |         |                |               | $i \equiv$ Dettaglio crediti |
|                     | Maggiori spese                                                       |                    |         |         |                |               |                              |
|                     | Pezzo di ricambio<br>€22,00                                          |                    |         |         |                |               |                              |
|                     |                                                                      |                    |         |         |                |               |                              |
|                     |                                                                      |                    |         |         |                |               |                              |

Figura 11 – La sezione del Borsellino lato-utente

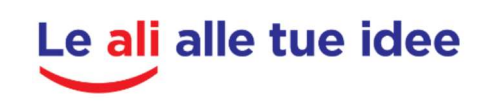

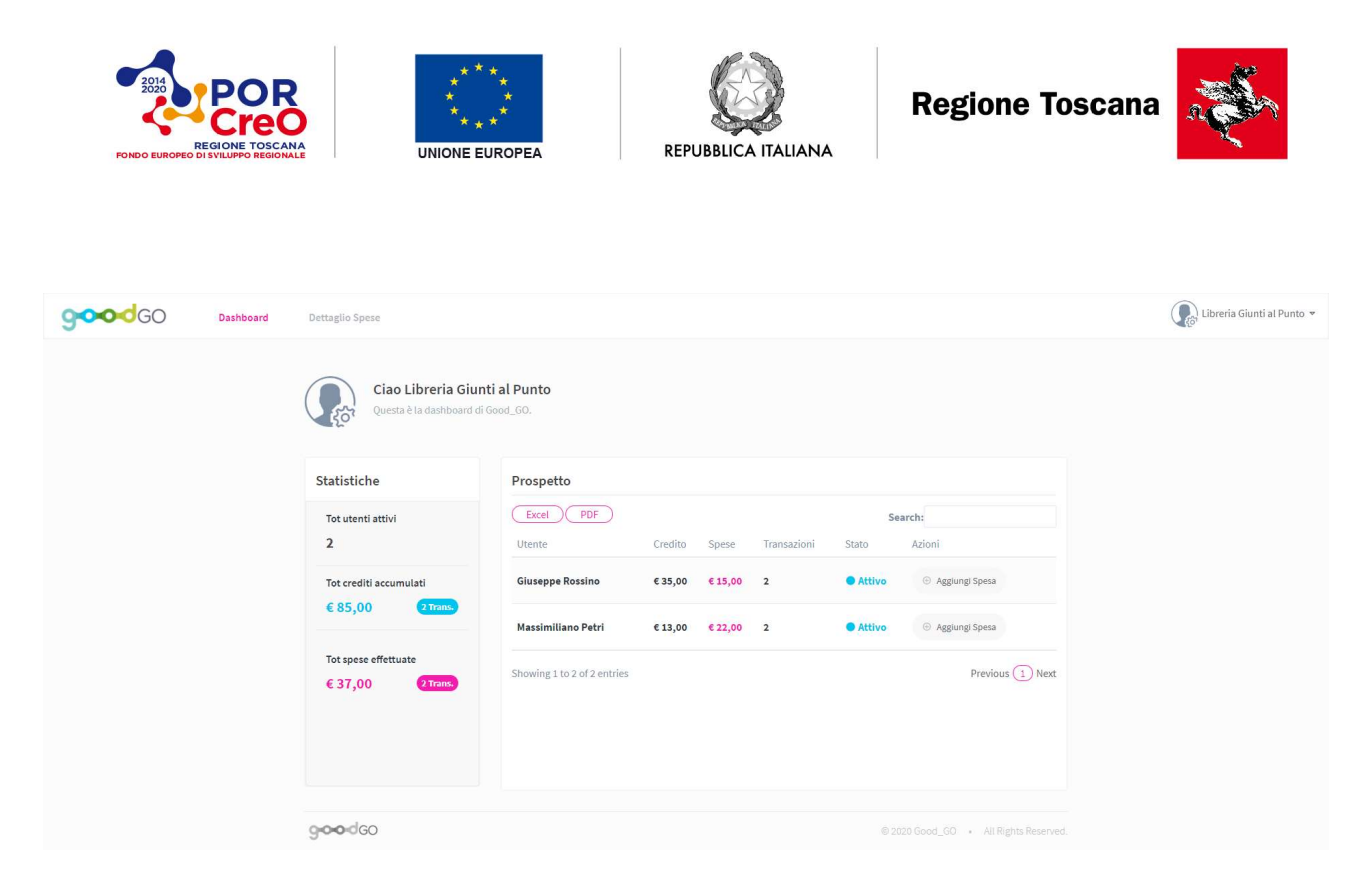

Figura 12 – La sezione del Borsellino lato-azienda

Sono state fatte delle prove di assegnazione di spese presso alcuni negozi fittizzi per verificare l'effettivo aggrionamento dei crediti ed il sistema di rendicontazione globale delle spese, utile anche per rimborsare periodicamente i negozianti.

In definitiva il test effettuato ha fornito un esito positive e, adesso, il sistema è pronto per essere utilizzato in modo operativo.

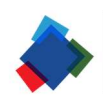

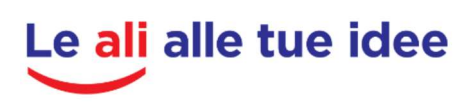